## **Display or Modify Parameters**

**To view Adabas nucleus (ADARUN) parameters** 

1. Choose option "D" from the Session Monitoring menu and press ENTER.

The equivalent direct command is

**DISPLAY PARAMETERS**

```
11:13:03 ***** A D A B A S BASIC SERVICES ***** 2005-11-14
  DBID 1955 - Display Parameters - PACP002
  Modify parameters below, as required:
 -------- Miscellaneous ----------- -------- User Specific Limits -------
  ReadOnly session (READONLY) .. NO Hold Queue Limit (NISNHQ) .. 2000
 UTI only session (UTIONLY) .. NO CIDs per User (NQCID) .. 40
  OPEN required (OPENRQ) .. NO ISNs / TBI Element (NSISN) .. 1000
 Ignore DIB Entry (IGNDIB) .. NO ------------ Buffer Pool -------------
Local nucleus (LOCAL) .. NO Bufferflush Dur. (TFLUSH) .. 1
Number of Threads (NT) .. 5 Parallel LFIOP I/O (FMXIO) .. 1
  Non DE Search (NONDES) .. YES Async. by Vol-Ser (ASYTVS) .. YES
  Log AOS/DBS Update (AOSLOG) .. NO ------------ Replication -------------
  Batch Support (BATCH) .. NO Replication (REPLICATION) ... YES
  Data Protection Area (LP) .. 1000
  Ignore Work Part 4 (IGNTPC) .. NO
  WORK-Part-4 Area (LDTP) .. 0
  WORK-Part-2 Area (LWKP2) .. 104
  SVC (SVC) .. 249
                                                         Page 1 of 3
 PF1----- PF2------ PF3------ PF4------ PF6----- PF7----- PF8----- PF12-----
Help Exit + Menu
```
## **To modify Adabas nucleus (ADARUN) parameters**

1. Choose option "P" from the Session Monitoring menu and press ENTER.

Modifiable values are highlighted (intensified) on the displays.

The equivalent direct command is

**MODIFY PARAMETERS**

Three screens are used for displaying and modifying parameters:

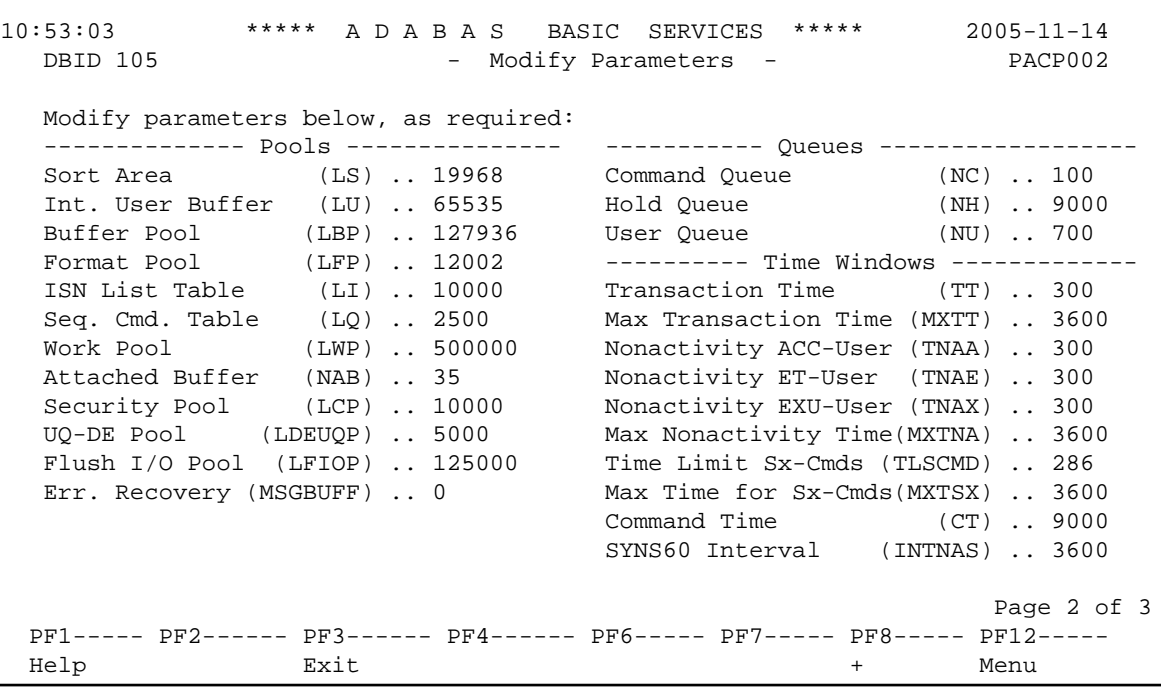

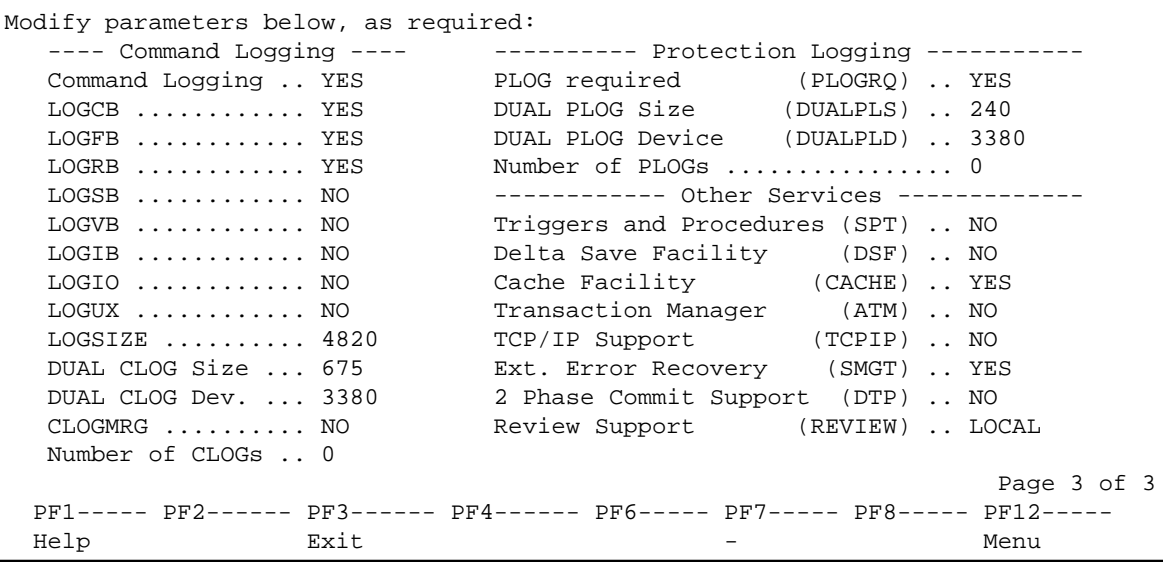